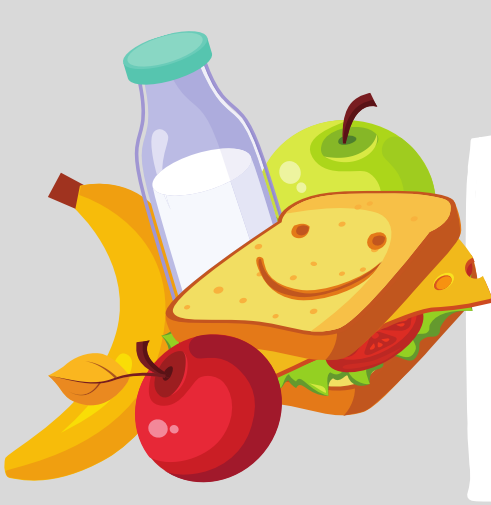

# St. Helen **LUNCH**

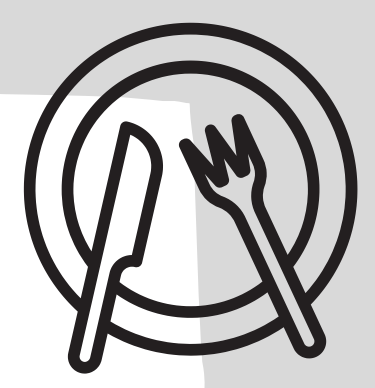

**2022-2023 School Year Update**

## 2022-2023 Student Lunches

For the past two years, the United States Department of Agriculture has offered free lunches to students. This program unfortunately will no longer be in place for the 2022-2023 school year.

For the 2022-23 school year, families can apply for free or reducedprice meals. To participate, a 2022-2023 Free and Reduced lunch application will need to be completed and approved. Per government regulations, your student(s) will have a temporary status from the previous school year for 30 days from the start of the school year, through October 6th.

Free and Reduced lunch applications are now available at all school buildings, school websites, and online at [www.lunchapplication.com](http://www.lunchapplication.com/).

Only one application per family is required.

#### FREE & REDUCED LUNCH application

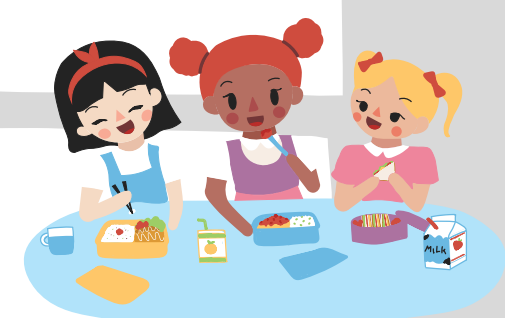

#### **YOU MAY SUBMIT THE LUNCH APPLICATION ONLINE. [CLICK](https://www.lunchapplication.com/) [HERE](https://www.lunchapplication.com/) OR...**

Go To: lunchapplication.com Choose State: Ohio Choose District: Mad River Local Sign up for an account. *\*If you choose this option, do not fill out a paper application.*

### FREE & REDUCED LUNCH application Hard copies

**2022-2023 Lunch [Application](https://www.madriverschools.org/cms/lib/OH01914812/Centricity/Domain/41/2022.2023St.HelenLunchApplication.pdf)**

**[2022-2023](https://www.madriverschools.org/cms/lib/OH01914812/Centricity/Domain/41/2022.2023St.HelenLunchApplicationSpanish.pdf) Parent Lunch Letter - Spanish**

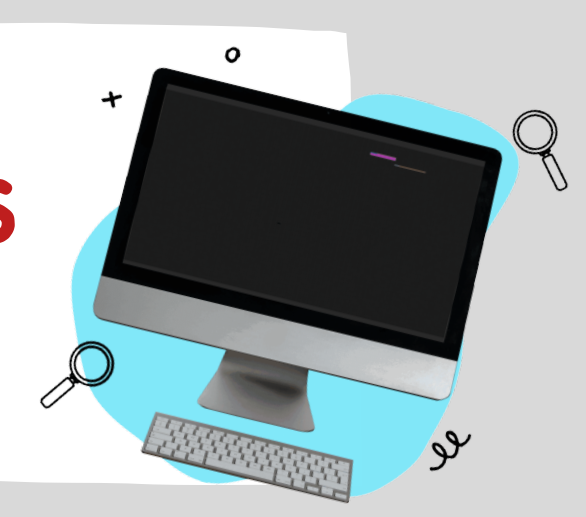

Dear Parents,

Great News! Dealing with your children's lunch just go easier. You can

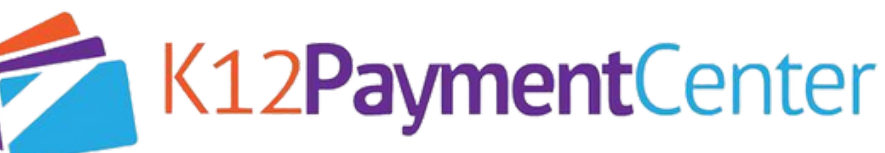

The Complete Online Payment Solution

add money to your child's meal account, transfer funds, and see their cafeteria purchase history securely online from your computer, tablet, or smartphone!

With K12PaymentCenter the chances of lunch money getting lost or stolen significantly decreases. Plus, you save time not having to come in and make meal payments in the cafeteria! You can schedule recurring payments, set up low balance notifications, and transfer funds. It will also save your payment history and receipts so you can refer back at any time. You will have access to your child's account 24 hours a day, 7 days a week.

How Do You Get Started? It's simple!

·Go to [K12PaymentCenter.com](http://www.k12paymentcenter.com/) from your web browser

· First-time users click "Sign Up" then select your state and district from the drop-down lists

·Fill in your information to set up the account

·Click "Manage Students" to add your student(s) with their last name and student ID number

Once you create your account and add your students, you will access your student's meal account balance and cafeteria purchase history for FREE! When making meal account payments there is a small convenience fee per transaction (not per child) to cover payment processing.

For more information or questions about using K12PaymentCenter please go to [K12PaymentCenter.com](mailto:K12PaymentCenter.com) or email [contactus@k12paymentcenter.com](mailto:contactus@k12paymentcenter.com)

[Click](https://info.mealsplus.com/k12paymentcenter-howdoesitwork) here to learn more about managing your child's account online today!